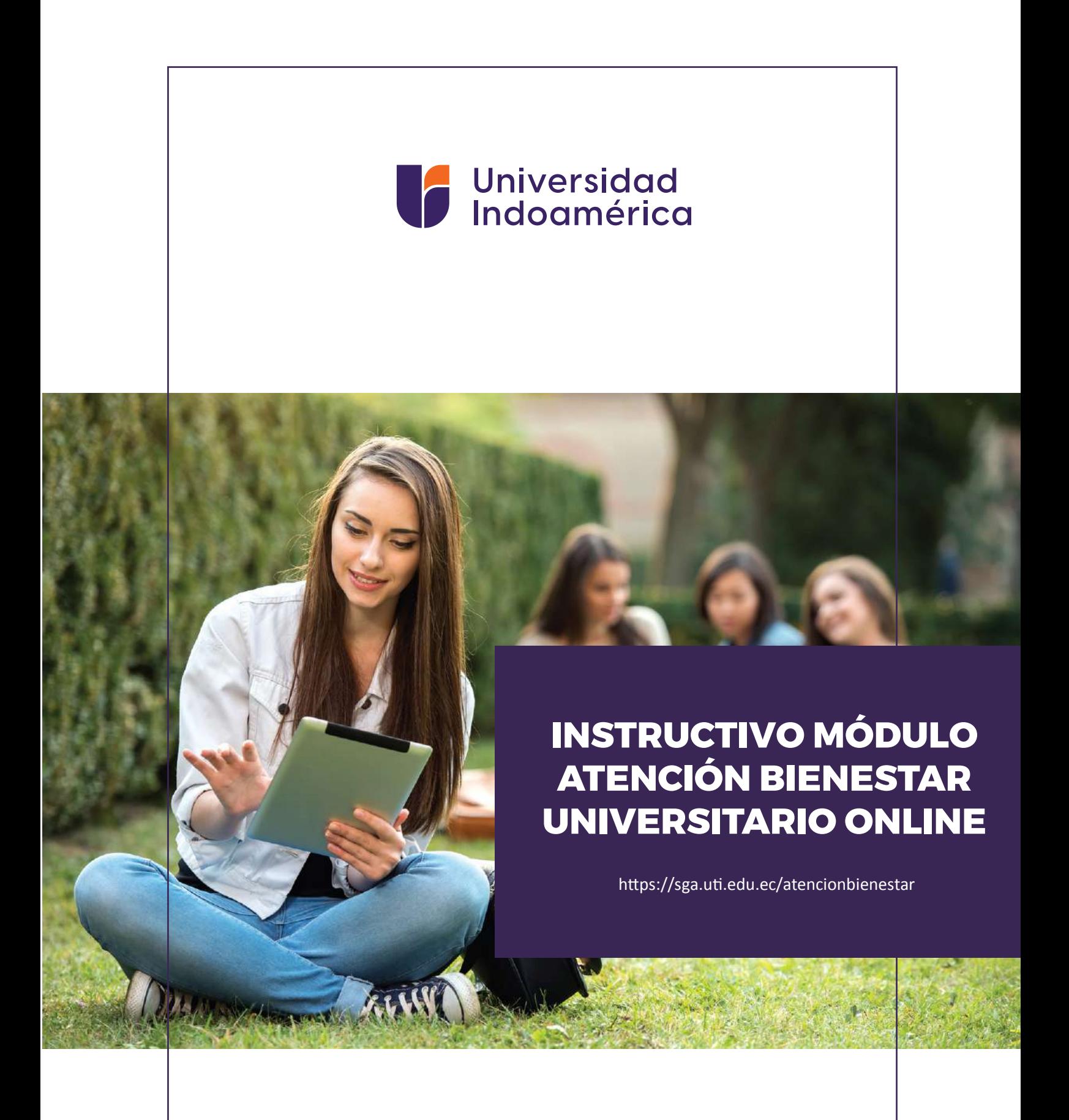

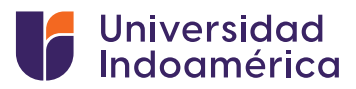

# **FUNCIONALIDAD DEL MÓDULO**

Este módulo permitirá a estudiantes, administrativos y profesores tener una tele asesoría en las diferentes áreas como son: Medicina General, Odontología, Psicología y Trabajo Social, que ofrece la Institución.

**PASOS A SEGUIR:**

## **Ingreso en el sistema SGA. 1.**

Abrimos un navegador de internet y entramos a la plataforma SGA con el usuario y contraseña.

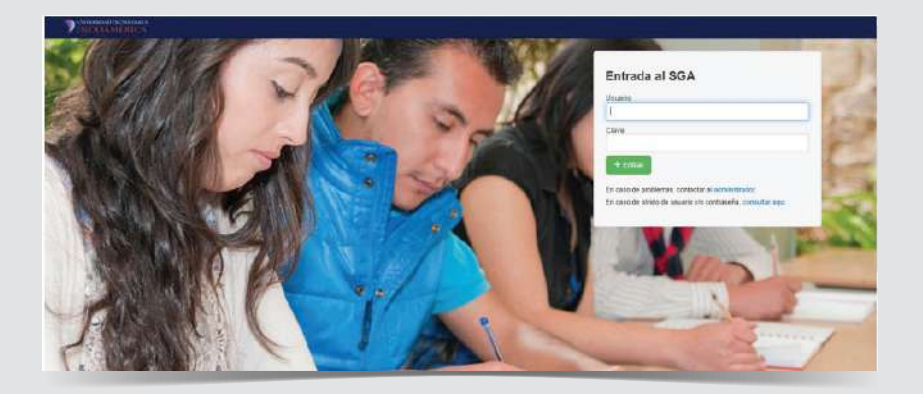

# **Modulo Bienestar Universitario Online 2.**

El módulo permitirá a los usuarios acceder a una asesoría digital en las diferentes áreas como son Medicina General, Odontología, Psicología y Trabajo Social; comprende el uso de nuevas tecnologías de comunicación y registro de información enfocado al mejoramiento del acceso de la comunidad Universitaria aislada por la emergencia sanitaria debido a Covid 19.

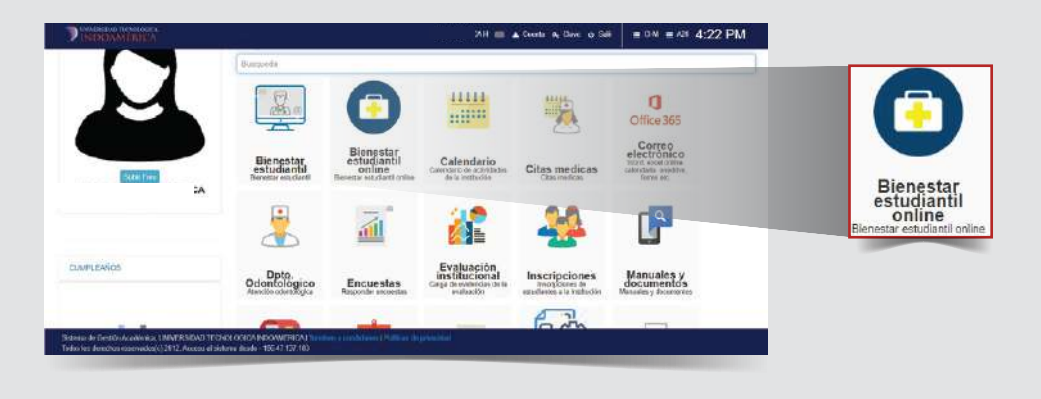

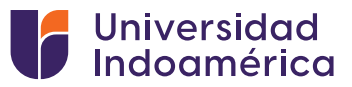

### **Lista de Turnos en las diferentes áreas que brinda Bienestar Universitario 3.**

Aquí se visualiza en la parte superior el tipo de atención, el nombre de la persona que da la atención, el horario en que se encuentra disponible la tele asesoría por cada área y los turnos disponibles.

En la parte inferior se visualizará el historial de consultas y los links que le direccionará a la sala de espera.

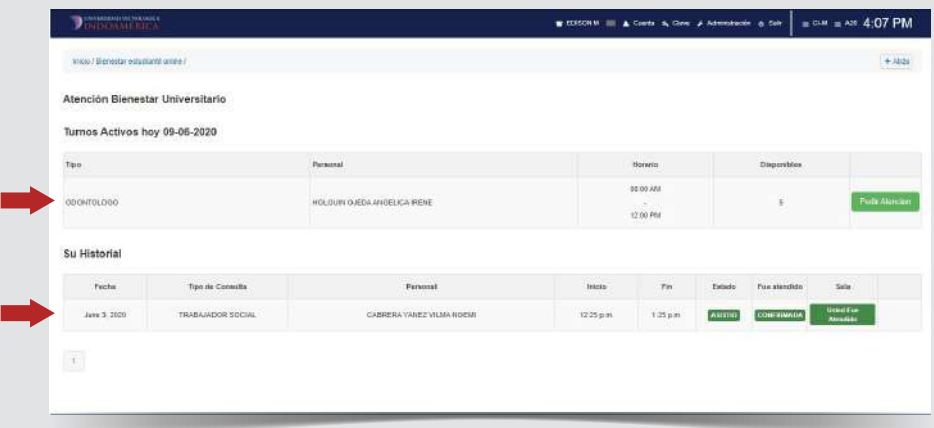

#### **Botón: Pedir Atención 4.**

- Botón: Pedir Atención, le permite generar un turno del área que se requiera.
- Al generar el turno, se tiene la opción de ingresar a la sala de espera o eliminar el turno generado.

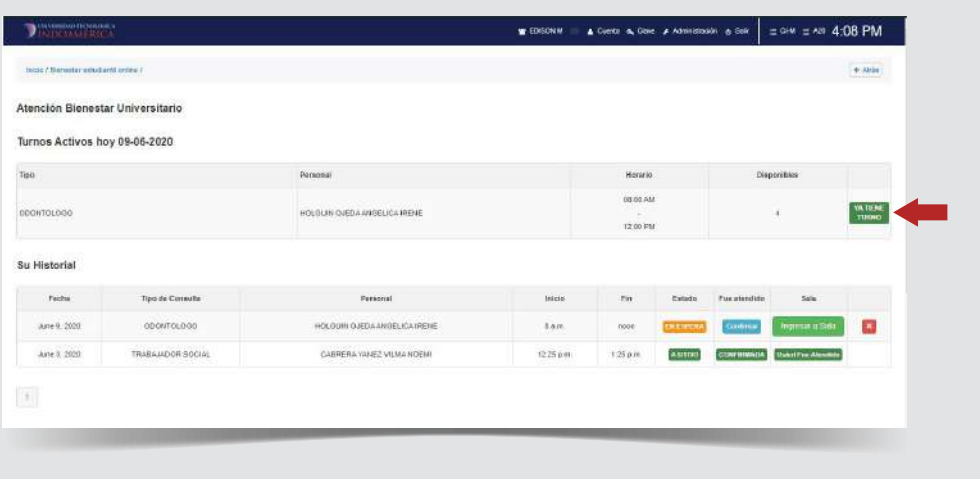

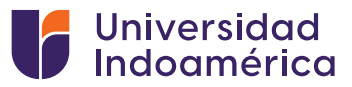

## **Botón: Ingresar a Sala 5.**

El botón ingresar a sala, le redireccionará a un link, en este caso de zoom.

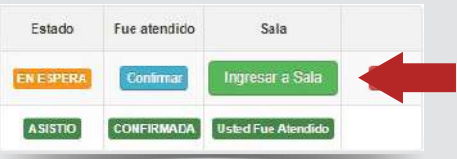

Se muestra la pantalla donde podemos elegir entre abrir con la aplicación de zoom o iniciar mediante el navegador.

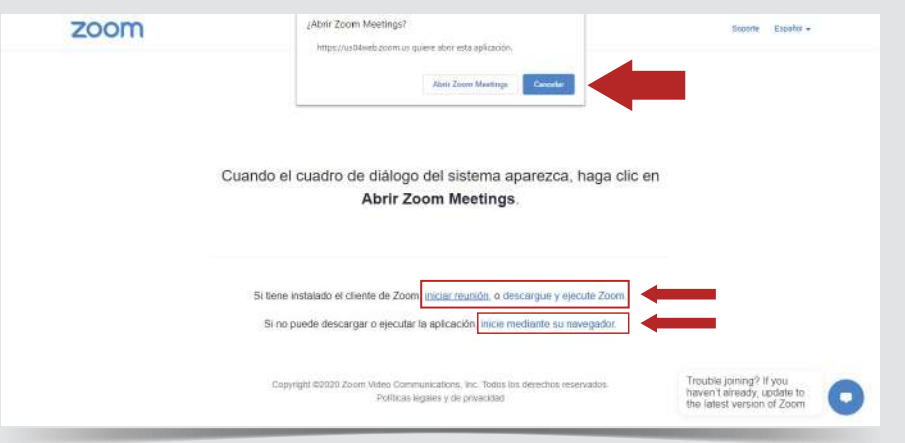

La siguiente pantalla que nos muestra es la sala de espera, aquí debe permanecer hasta que el profesional le permita el acceso a su atención. Debe estar muy atento a su turno.

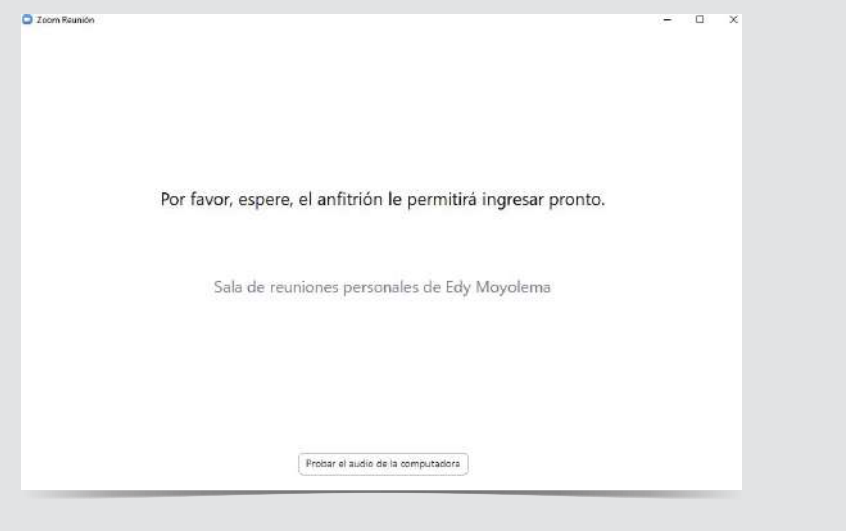

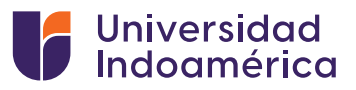

Y finalmente cuando le toque su turno podra escuhar a nuestros profesionales y poder hacer su Teleasesoria.

Al finalizar la consulta deberá confirmar su asistencia dando un clic en confirmar en su sistema SGA.

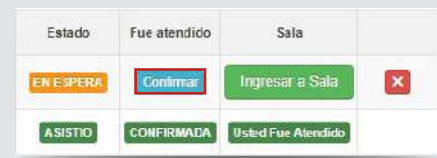

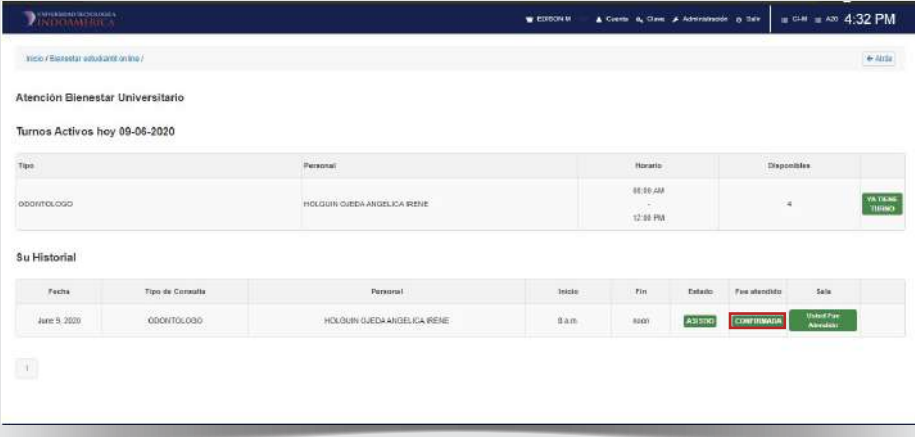

# **La Universidad Indoamérica siempre pensando en el Bienestar de su comunidad.**

# **¡ESTAMOS GUSTOSOS EN ATENDERLOS!**

*Información:* bienestaruniversitario@uti.edu.ec *Contactos Ambato:* 0963092497 – 0963091677 *Contactos Quito:* 0979106868